# Anleitung zum Auswerteprogramm WQA

Auswertung von Elektron-Stoß-Spektren (Labor 017)

17.Jun.1999 K. Huber, Strahlenzentrum Univ. Gießen Version 22.Mai.2020

# Inhaltsverzeichnis

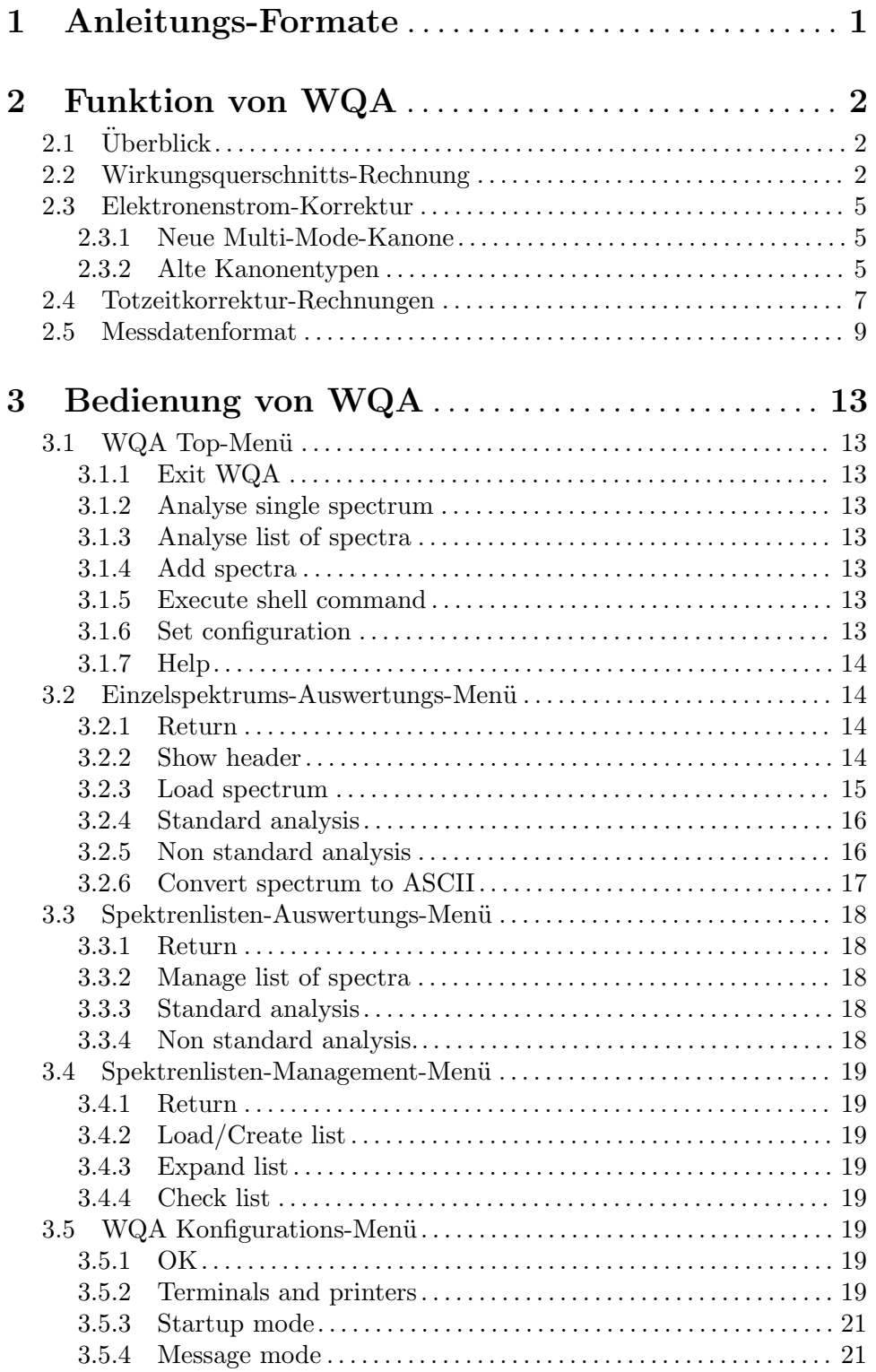

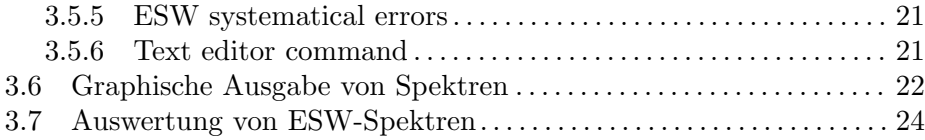

## <span id="page-3-0"></span>1 Anleitungs-Formate

Diese Anleitung zum WQA-Auswerteprogramm steht in verschiedenen Formaten zur Verfügung. Die entsprechenden Files finden Sie auf dem Ionix unter /usr/exp/ex\_help oder auf Ihrem Experiment-Account unter \$HOME/ex home/ex help:

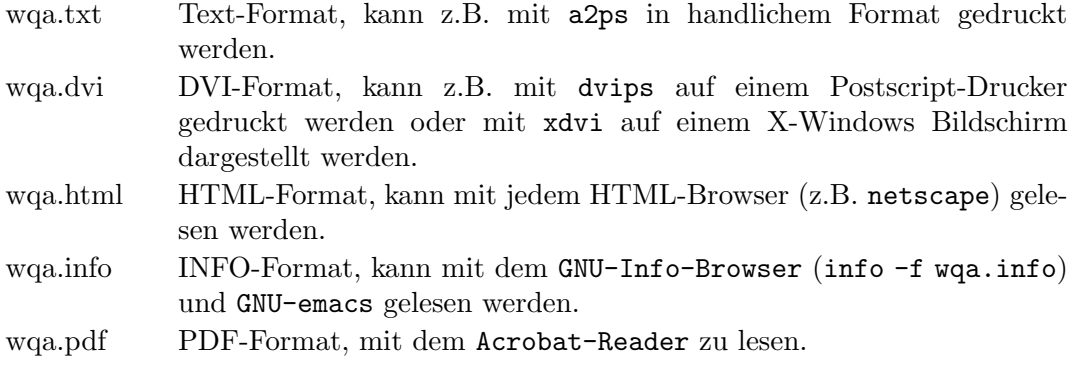

## <span id="page-4-0"></span>2 Funktion von WQA

## $2.1$  Überblick

Für das Elektron-Stoß-Experiment existieren folgende Datenerfassungsprogramme:  $[$ ...) = noch nicht auf VME-System portiert

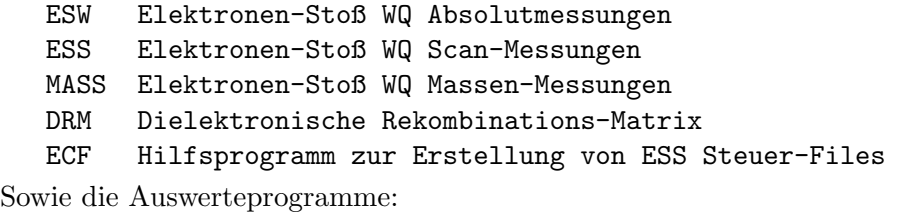

WQA Auswertung von ESW-Spektren ESA Konversion von ESI-, ESW-, ESS-Spektren nach ASCII

Mit dem WQA-Programm werden absolute Wirkungsquerschnitte von ESW-Spektren ausgewertet. Es ist sowohl eine Auswertung von Einzelspektren als auch von Spektrenlisten möglich. WQA ist der Nachfolger des Programmes ABS, das auf der VAX zur Verfügung stand.

Auf allen Plattformen können jetzt sowohl die alten, mit PDP11-Systemen gemessenen, als auch die neuen, mit VME-Systemen gemessenen Spektren, trotz unterschiedlicher Floatingpoint-Darstellungen, ausgewertet werden.

Das WQA-Programm kann von dem ESW-Messprogramm gestartet werden unter dem Menü-Punkt "Analyse Spectrum". Es wird dann die gerade laufende ESW-Messung online ausgewertet. Der Start von WQA erfolgt in diesem Fall üblicherweise unter Umgehung des Hauptmenüs. Die Rückkehr ins Hauptmenü von WQA kann jedoch durch ~Z erzwungen werden. Dort kann unter dem Menüpunkt "Set Configuration" ein anderes Verhalten beim Start durch ESW eingestellt werden (Siehe [Abschnitt 3.5.3 \[Startup mode\], Seite 21](#page-23-0).).

WQA ist zur Zeit lauffähig auf folgenden Plattformen:

- VME Experiment-Rechner-System mit VxWorks Betriebssystem
- DS5000 Workstations mit Ultrix Betriebssystem (Tutnix, Kannix, Hatnix)
- AlphaServer mit True-64-Unix Betriebssystem (Servix)
- PC mit Linux Betriebssystem (Atomix)

Als Bildschirm wird ein VT240/330/340 Terminal, ein Unix-Host mit xterm oder dxterm oder ein PC mit TeraTerm benötigt.

## 2.2 Wirkungsquerschnitts-Rechnung

Ubernommen vom Fortran Programm ABS auf der VAX ¨ (G. Hofmann, K. Tinschert usw.) Vollständig überarbeitet; erweitert um Totzeitkorrektur. (K. Huber)

Die Integrationsgrenzen wurden vom Original (ABS) übernommen:

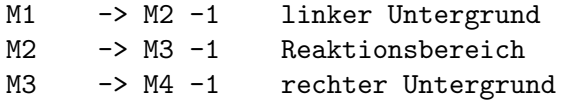

Das macht die Sache leider etwas asymmetrisch, was bei der großen Anzahl von beteiligten Kanälen hier jedoch keine große Rolle spielt. Lässt sich auch jetzt kaum noch ändern, um bei gleichen Grenzen nicht neue Ergebnisse zu erhalten.

Achtung:

Im Original wurden Ionen- und Elektronenstrom verschieden berechnet.

- 1. Ionenstrom: (Summe aller Ionen) / (Summe aller Zeiten)
- 2. Elektronenstrom: [Summe alle Kanäle (Elektronen / Zeit)] / Anz. Kanäle

Die Mittelung 2) ist nicht korrekt, weshalb beide jetzt wie 1) durchgeführt werden. Diese Anderung hat auch auf den Formfaktor Auswirkung. Für den Formfaktor muss auch die Mittelung nach 1) verwendet werden.

(Auskunft: Klaus Aichele)

```
Berechnungsverfahren für den Wirkungsquerschnitt Wq
(s.h auch Dipl. und Doktorarbeiten z.B. G. Hofmann)
 1. Totzeitkorrektur für erstes Spektrum z[i]
   mit Totzeit t und Messzeit T[i] (4. Spektrum)
    (Siehe Abschnitt 2.4 [Totzeitkorrektur-Rechnungen], Seite 7.)
      z0[i] = z[i]/(1 - t * z[i] / T[i])2. normieren von z0[i]) auf Ionenstrom Ii und
   Elektronenstrom Ie und errechnen der Raten mit 1/T[i]
     r[i] = z0[i] / (Ii[i] * Ie[i]) / T[i]= z0[i] * T[i] / (Qi[i] * Qe[i])3. mit den Ladungen Q=I*T aus dem 2. bzw 3. Spektrum
   summieren der Raten innerhalb der Signal- bzw. Untergrundgrenzen
     u = SUMi(r[i])s = SUMj(r[j])und Untergrundabzug
      S = s - f * umit f als Verhältnis der Intervallbreiten
4. Wirkungsquerschnitt
      Wq = (S * W * K) / (M * E)S: normierte Signalrate (s.o.)
     W: Fahrstrecke der e-Kanone pro Kanal
     K: Konversionsfaktoren der Stromkonverter
     M: kinematischer Faktor
     E: Ansprechwahrscheinlichkeit des Ionendetektors
```
#### Statistischer Fehler

Im Original wurde zuerst der relative Fehler berechnet und dabei der Elektronenstrom als Näherung konstant vorausgesetzt.

Die Rechnung mit dem relative Fehler führt zur Division durch Null, falls der Wirkungsquerschnitt null ist.

Die Rechnung mit dem konstanten Elektronenstrom bringt lediglich eine geringe Reduzierung des Rechenaufwandes.

#### Alte Rechnung

In den statistischen Fehler geht nur dzo[i] ein, alle anderen Größen sind nur mit systematischen Fehlern behaftet.

```
dzo[i] = sqrt(zo[i]) (s.u. Totzeit!)
dr[i] = dz0[i] * T[i] / (Qi[i] * Qe[i])dr[i] = 1/Ie * dz0[i]/Qi[i] mit Ie=Qe[i]/T[i] const
du**2 = SUMi(dr[i]**2) = 1/Ie**2 * SUMi(zo[i] / Qi[i]**2)
ds**2 = SUMj(dr[j]**2) = 1/Ie**2 * SUMi(zo[j] / Qi[j]**2)dS/S = sqrt(ds**2 + f**2 *du**2) / (s - f * u)
dWq/Wq = dS/S
```
Neue Rechnung

für absoluten Fehler mit Elektronenstrom nicht konstant:

```
Wa = a * SS = S - f * us = SUMi(b[i] * zo[i])u = SUMj(b[i] * zo[i])Wq = a * (SUMi(b[i] * zo[i]) - f * SUMj(b[j] * zo[j]))dWq = a * SQRT(SUMi((b[i] * dzo[i])**2)+ f**2 * SUMj((b[j] * dzo[j])**2))
   = a * SQRT(SUMi(b[i]**2 * zo[i])+ f**2 * SUMj(b[j]**2 * zo[j]))
```
Das Gleiche für die Variante mit Untergrundspektrum:

```
(..1 = Signalspektrum; ..2 = Untergrundspektrum)
Wq = a * SS = s1 - u1/u2 * s2s1 = SUMi(b1[i] * zo1[i]) u1 = SUMj(b1[i] * zo1[i])s2 = SUMi(b2[i] * zo2[i]) u2 = SUMi(b2[i] * zo2[i])dS = SQRT(ds1**2 + (u1/u2*ds2)**2+(s2/u2*du1)**2 +(u1/u2*s2*du2)**2)
ds = SUMi(b[i]**2 * zo[i]) du = SUMj(b[i]**2 * zo[i])dWq = a * dS
```
#### <span id="page-7-0"></span>Instrumentelle Fehler des Experimentes

(s.h Dipl. und Doktorarbeiten z.B. G. Hofmann und K. Tinschert)

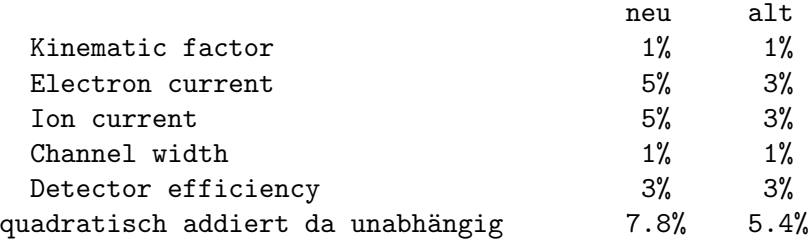

## <span id="page-7-1"></span>2.3 Elektronenstrom-Korrektur

WQA benötigt zur Berechnung des absoluten Wirkungsquerschnitts den Wert des Elektronenstroms in der Wechselwirkungszone. Da der Elektronenstrom an der Kathode der Kanone gemessen wird, muss er in geeigneter Weise korrigiert werden.

## 2.3.1 Neue Multi-Mode-Kanone

Für die Multi-Mode-Kanone werden die Stromverluste auf den Elektroden mitgemessen, so dass damit im Prinzip eine Korrektur möglich ist. In der Praxis hat sich allerdings gezeigt, dass insbesondere für die WWZ1-Elektrode sich durch Sekundärelektronen die Polarität des Stromes sogar beständig umkehrt.

Zur Zeit werden zur Korrektur die Ströme der Elektroden P1 und P2 addiert und WWZ1 subtrahiert. Wie fehlerhaft dieses Verfahren ist, muss noch geklärt werden.

## 2.3.2 Alte Kanonentypen

Für die älteren Kanonentypen greift WQA zur Elektronenstrom-Korrektur-Rechnung auf den File:  $$HOME/ex_home/ex_param/wga.guns$  zurück, in dem verschiedene Parametersätze für die unterschiedlichen Korrekturen abgelegt werden können. Die Korrekturrechnung ist eine Funktion der Elektronenenergie, des Kanonentyps und des ganzen experimentellen Aufbaus und muss im Prinzip nach jedem Umbau neu bestimmt werden.

#### Parametersatz

- Ein Parametersatz startet mit "\$\$\$\$data" und endet mit ";" in der ersten Spalte.
- Die Parameterwerte müssen in der ersten Spalte beginnen. Hinter dem Parameterwert kann ein Kommentar folgen.
- Für Parameter, die nicht verwendet werden sollen, ist "DONTCARE" als Wert anzugeben.
- Zwischen die Parameter können Kommentarzeilen eingeschoben werden, die mit einem "#" in der ersten Spalte beginnen müssen.
- Die Reihenfolge der Parameter ist fest vorgegeben:
	- 1. Parametersatz-Startkennung (\$\$\$\$data).
	- 2. Kanonentyp-Nummer.
	- 3. Header-Kennung des Spektrums (STRZ-VAX, STRZ-VXW).
- 4. Startdatum für die Gültigkeit des Parametersatzes, verglichen mit dem Erstellungsdatum der Messdaten.
- 5. Enddatum für die Gültigkeit des Parametersatzes, verglichen mit dem Erstellungsdatum der Messdaten.
- 6. Kommentarzeile für den Ergebnisausdruck.
- 7. Kanonenparameter 0 (z.B. Interaktionspotential bei Hochenergie-Kanone).
- 8. Kanonenparameter 1 (z.B. Ringelektrodenpotential bei Hochenergie-Kanone).
- 9. variable Anzahl Zeilen für die Korrekturformeln.
- 10. Parametersatz-Endekennung (;).

Uber die Parameter 2,3,4,5,7,8 wird festgestellt, ob der vorliegende Parametersatz für die auszuwertende Messung gültig ist durch Vergleich mit den in dem Header der Messdaten eingetragenen Parametern. Die Auswertung erfolgt mit dem ersten gültigen Parametersatz im File wqa.guns.

#### Beispiel

```
# Data of 14-Jan-2002
$$$$data Start of data
0 Type of gun
STRZ-VXW Header ID of spectrum
2002-01-14 Date of data
9999-12-01 Data valid until (edit!!!!!!!!!!!!)
[Gun 0: high current (14-Jan-2002)]
DONTCARE e-Gun parameter 0 (don't care)
DONTCARE e-Gun parameter 1 (don't care)
# Electron current correction calculation
P0 = 1.4766;P1 = 0.48943;
P2 = 0.4523;
C = 1. / [1. - (P0 * exp(-P1 *E * P2))]; correction factor
S = 0.05; systematical error
; End of data
```
#### Formel-Interpreter

Zur Auswertung der Korrekturformeln steht ein Formel-Interpreter zur Verfügung, der die nötigen Operationen versteht:

```
Der Formel-Interpreter kennt folgende
Variablen (Cr_0R - / K]einschreibung be
```
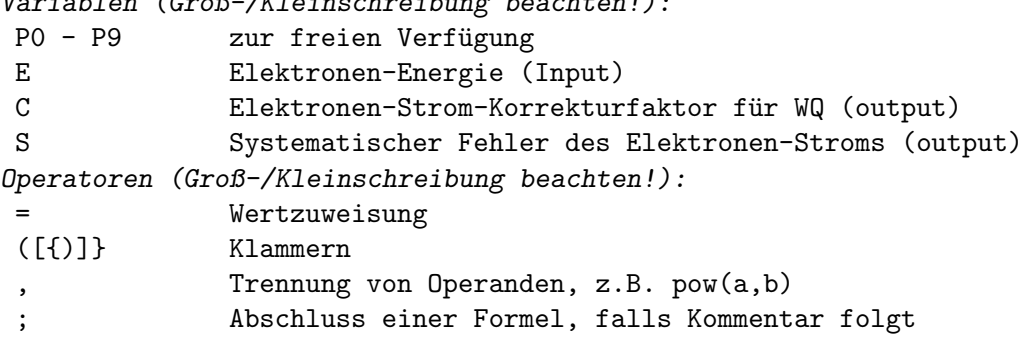

```
exp(a) e hoch a
pow(a,b) a hoch b
a^b a hoch b
a**b a hoch b
+Aa + b-a
a - ba * b
a / b
die natürlichen Prioritäten der Arithmetik-Operatoren werden beachtet.
```
## <span id="page-9-1"></span>2.4 Totzeitkorrektur-Rechnungen

```
Totzeit Korrektur:
```

```
Zo: primäre Events; Z: gemessene Events
   T : Messzeit pro Kanal; t: Totzeit, nicht paralysierend
    Zo = Z/(1 - t * Z/T); Z = Zo/(1 + t * Zo/T)Wegen der Normierung auf den Ionenstrom I, und der
 individuellen Totzeitkorrekturen, muss Zo für jeden
 Kanal einzeln berechnet, und dann summiert werden:
    So = SUMi(Zi/(1 - t*Zi/Ti)/Ii)Die mittlere Totzeitkorrektur wird durch Mittelung
 über alle (Untergrund und Peak) Events errechnet.
 Da die Korrektur für alle Events eines Kanals gleich
 ist, muss nur über die Kanäle summiert werden:
 mittlerer Korrektur Faktor (>1):
   Fav = SUMi(Zoi/Zi *Zoi) / SUMi(Zoi)
 relative mittlere Totzeitkorrektur (>0):
   Kav = (Fav -1)/FavStatistischer Fehler der Zählraten bei Totzeit Korrektur (auweia!):
    dZ = 1/(1 + txZo/T)**2 *dZodZ wird durch die Totzeit kleiner als dZo!
    dZ/Z = 1/(1 + t * Zo/T) * dZo/ZodZ/Z wird durch die Totzeit kleiner als dZo/Zo!!!
 für 1 << t*Zo/T: dZ/Z -> T/(t*Zo) *dZo/Zo
 für sehr große t*Zo/T wird Z periodisch: dZ/Z = 0.
 Z ist nur für kleine t*Zo/T statistisch verteilt!
 Der Fehler des errechneten Zo ist dZo = sqrt(Zo) !(?)
 und nicht dZo = Zo/Z *sqrt(Z)! weil Z durch das
 ursprüngliche Zo entsteht und genau umgekehrt
 wieder zurückgerechnet wird.
 Wegen der Normierung auf den Ionenstrom Ii, wird dZo für jeden
```
Kanal einzeln berechnet und quadratisch summiert:

dSo =  $SUMi((sqrt(Zo[i])/I[i])**2)$ 

Systematischer Fehler durch ungenaue Totzeit:

```
Wq = a * SS = s - f * us = SUMi(b[i] * zo[i])   u = SUMj(b[i] * zo[j])Wq = a * (SUMi(b[i] * zo[i]) - f * SUMj(b[j] * zo[j]))dWq = a * (SUMi(b[i] * dzo[i]) - f * SUMj(b[j] * dzo[j]))dzo[i] = zo[i]**2 / T[i] * dtdWq = a * (SUMi(b[i] * zo[i] **2 / T[i])- f * SUMj(b[j] * zo[j] **2 / T[j])) * dtDa dt keine statistische Größe ist, und stets in die gleiche
Richtung geht, werden die dWq linear summiert.
Aus dem gleichen Grund werden die Totzeitkorrekturfehler
von Peak und Untergrund subtrahiert und nicht wie bei
statistischen Fehlern quadratisch addiert!
 dWqTot = dWqPeak - dWqUgWenn jedoch der Untergrund über eine Untergrundmessung
bestimmt wird, so werden die Fehler quadratisch addiert!
  dWqTot**2 = dWqPeak**2 + dWqUg**2
```
## <span id="page-11-0"></span>2.5 Messdatenformat

#### Struktur der ESW-Daten-Files

Die von WQA zu verarbeitenden Spektren müssen dem Strahlenzentrumsstandard entsprechen d.h.:

- Sie beginnen mit einem Header von 512 Bytes Länge, der am Anfang einen standardisierten Teil enthält und anschließend noch eine Reihe weiterer, Messprogramm spezifischer Daten (z.B. Lifetime-, Realtime-Zähler usw.).
- Die Kanäle der Spektren sind als INTEGER\*4 (BYTES = 4) deklariert, d.h. jeder Kanal kann ca. 4\*10^9 Ereignisse aufnehmen.

Anschließend an den Header folgen die Spektren der variablen Länge L in der Reihenfolge:

- 0. Header (512 Bytes)
- 1. Ionisationssignal (L\*4 Bytes)
- 2. Primärionenstrom  $(L^*4 \text{ Bytes})$
- 3. Elektronenstrom (L\*4 Bytes)
- 4. Messzeit pro Kanal (L\*4 Bytes)
- 5. Ionisationssignal / Primärionenstrom \* Skalierungsfaktor  $(2^15=32768)$
- 6. Elektronenstromkorrektur (L\*4 Bytes); Nur Multi-Mode-Kanone

#### Struktur der Header Daten:

```
Plattformunabhängige Definitionen:
UINT2: 2 Bytes "unsigned int"
UINT4: 4 Bytes "unsigned int"
typedef union {
    struct {
        struct { /* Die char-Felder sind nicht mit '\0' abgeschlossen! */
            char idhdr[8]; /* Identification of header: "<s.u.>" */
            char hdlen[1]; /* Length of header: "1" */
            char expmnt[6]; /* Experiment */
            char idprg[8]; /* ID of generating Program: \langle s.u. \rangle */
            char stdat[9]; /* Date of start */
            char sttim[8]; /* Time of start */
            char spdat[9]; /* Date of stop */
            char sptim[8]; /* Time of stop */
            char spenam[8]; /* Name of spectrum */
            char sptype[4]; /* Type of spectrum: "MCA2" */
            char rows[6]; \quad /* Number of rows: "\langle s.u. \rangle" */
            char cols[6]; /* Channels/row: " \langle var \rangle" */
            char bytes[1]; /* Bytes/channel: "4" */
            char hdfree[4]; /* First free byte in header (0,\ldots) */
            char resrv[38]; /* Reserved */
            char ltxt[4]; /* Length of text: "80" */
            char text [80]; /* Text */
        } stddat; /* Standard data of header */
```

```
typedef union {
   struct ESW_VAX_type {
   /* idhdr="STRZ-VAX", idprg="ESW "; rows=" 5" */
      UINT2 status; \frac{1}{2} /* Status of spectrum */
       UINT4 spelen; /* Length of spectrum */
       UINT2 blocks; /* Length in blocks */
       UINT2 blockm; /* Blocks to be allocated in memory */
       UINT2 blockd; /* Blocks to be allocated on disk */
       UINT4 rltcnt; /* Realtime */
       UINT4 lftcnt; /* Lifetime */
       UINT4 datcnt; /* Processed positions */
       UINT4 outcnt; /* Positions out of range */
       UINT4 ct1cnt; /* Counter 1 */
       UINT4 ct2cnt; /* Counter 2 */
       UINT4 ct3cnt; /* Counter 3 */
      UINT4 ct4cnt; /* Counter 4 */
       UINT4 seqcnt; /* Sequence errors */
       UINT4 fulcnt; /* Fifo full counter */
       UINT4 rejcnt; /* Rejected data */
      UINT4 errcnt; /* Error counter */
       UINT4 hdatid; /* Data identification */
       UINT2 staplo; /* Status of plot */
      UINT2 slen; /* Length of single spectrum */union {
          REAL4 energy4[2]; /* Electron energy */
          REAL4 expar[13]; /* Extended ESW parameters */
       } exparx;
       char ecfprg[12]; /* Version of ECF program, ESS only */
       UINT2 guntyp; /* Gun type */
       REAL4 ulinse; /* Gun parameter */char notusd[30]; /* Not used */
       REAL4 s5scal; /* Scaling factor spectrum 5 */} spcdat_ESW_VAX; /* Special data of ESW-VAX type header */
```

```
struct ESW_VXW_type {
/* idhdr="STRZ-VXW", idprg="ESW "|"ESW ", rows=" 5" */
   UINT2 status; /* Status of spectrum */
   UINT4 rltcnt; /* Realtime */
   UINT4 lftcnt; /* Lifetime */
   UINT4 datcnt; /* Processed positions */
   UINT4 outcnt; /* Positions out of range */
   UINT4 ct1cnt; /* Counter 1 */
   UINT4 ct2cnt; /* Counter 2 */
   UINT4 ct3cnt; /* Counter 3 */
   UINT4 ct4cnt; /* Counter 4 */
   UINT4 seqcnt; /* Sequence errors */
   UINT4 fulcnt; /* Fifo full counter */
   UINT4 rejcnt; /* Rejected data */
   UINT4 errcnt; /* Error counter */
   UINT4 hdatid; /* Data identification */
   UINT2 slen; /* Length of single spectrum */union {
       REAL4 energy4[2]; /* Electron energy */
       REAL4 expar[13]; /* Extended ESW parameters */
   } exparx;
   char ecfprg[12]; /* Version of ECF program, ESS only */
   UINT2 guntyp; /* Gun type */
   REAL4 gunpar[10]; /* Gun parameters */
   REAL4 deadtm; /* Deadtime of event counter [\mu s] */
   REAL4 dtmerr; \hspace{1cm} /* Error deadtime of event counter [\mus] */
   REAL4 errkf; /* Error Kinematic factor */
   REAL4 errec; /* Error Electron current */
   REAL4 erric; /* Error Ion current */
   REAL4 errcw; /* Error Channel width */
   REAL4 errde; /* Error Detector efficiency */
   REAL4 s5scal; /* Scaling factor spectrum 5 */
   UINT4 runtim; /* Realtime to run experiment [s] */
} spcdat_ESW_VXW; /* Special data of ESW-VXW type header */
```

```
struct ESW2021_VXW_type {
          /* idhdr="STRZ-VXW", idprg="ESW2021 "; rows=" 6" */
              UINT2 status; /* Status of spectrum */
              UINT4 rltcnt; /* Realtime */
              UINT4 lftcnt; /* Lifetime */
              UINT4 datcnt; /* Processed positions */
              UINT4 outcnt; /* Positions out of range */
              UINT4 ct1cnt; /* Counter 1 */
              UINT4 ct2cnt; /* Counter 2 */
              UINT4 ct3cnt; /* Counter 3 */
              UINT4 ct4cnt; /* Counter 4 */
              UINT4 seqcnt; /* Sequence errors */
              UINT4 fulcnt; /* Fifo full counter */
              UINT4 rejcnt; /* Rejected data */
              UINT4 errcnt; /* Error counter */
              UINT2 slen; /* Length of single spectrum */union {
                  REAL8 energy8[1]; /* Electron energy */
                  REAL4 expar[13]; /* Extended ESW parameters */
                  REAL4 expar20[15]; /* Extended ESW2021 parameters */
              } exparx;
              UINT2 guntyp; /* Gun type */
              REAL4 gunpar[10]; /* Gun parameters */
              REAL4 deadtm; /* Deadtime of event counter [\mu s] */
              REAL4 dtmerr; /* Error deadtime of event counter [\mu s] */
              REAL4 errkf; /* Error Kinematic factor */<br>PEAL4 error: /* Error Electron surport */
              REAL4 errec; /* Error Electron current */REAL4 erric; /* Error Ion current */REAL4 errcw; /* Error Channel width */REAL4 errde; /* Error Detector efficiency */
              REAL4 s5scal; /* Scaling factor spectrum 5 */
              UINT4 runtim; /* Realtime to run experiment [s] */
          } spcdat_ESW2021_VXW; /* Special data of ESW2021-VXW type header */
       } SPCHDR; /* Special data of headers */
   } hdata; /* Header data */
   struct {
       char h512[512]; /* Fill 512 bytes block */
   } htotal; /* Total header */
} HEADER;
```
## <span id="page-15-0"></span>3 Bedienung von WQA

Das Programm ist weitgehend selbsterklärend. Die notwendigen Eingaben werden in Dialogform angefordert. Der Dialog ist in einer Hierarchiestruktur aufgebaut, wobei mittels Menülisten von einer Dialogebene in die andere gewechselt werden kann. Für Parametereingaben existieren im Allgemeinen Vorbelegungswerte, die editiert werden können. Die graphischen Bildschirmausgaben werden durch Funktionstasteneingaben gesteuert.

## 3.1 WQA Top-Menü

## 3.1.1 Exit WQA

Verlassen des Programmes.

## 3.1.2 Analyse single spectrum

Ubergang zur Wirkungsquerschnittsberechnung für ein einzelnes ESW Spektrum. (Siehe Abschnitt 3.2 [Einzelspektrums-Auswertungs-Menü], Seite 14.)

## 3.1.3 Analyse list of spectra

Ubergang zur Wirkungsquerschnittsberechnung für eine Liste von ESW Spektren. (Siehe Abschnitt 3.3 [Spektrenlisten-Auswertungs-Menü], Seite 18.)

### 3.1.4 Add spectra

Diese Funktion ist zur Zeit noch nicht implementiert. Sie soll einmal die Erzeugung eines Summenspektrums durch die Addition von mehreren ESW-Einzelspektren ermöglichen.

## 3.1.5 Execute shell command

Ausführung von Shell-Kommandos. Unter VxWorks (VME-Systeme) steht nur eine kleine Auswahl von Kommandos zur Verfügung.

## 3.1.6 Set configuration

Führt zum WQA Konfigurations-Menü. Unter diesem Menüpunkt erfolgen alle notwendigen Anpassungen des Programmes.

(Siehe Abschnitt 3.5 [WQA Konfigurations-Menü], Seite 19.)

## <span id="page-16-0"></span>3.1.7 Help

Bringt diese Anleitung über das menüorientierte GNU-INFO-Programm auf den Bildschirm. INFO läuft dabei auf einem Server (z.Z. Ionix).

Wenn INFO mit 'Q' oder 'q' normal beendet wird, dann erfolgt die direkte Rückkehr zum Messprogramm. Wird INFO jedoch mit '^C' abgebrochen, so bleibt das Login auf dem INFO-Server erhalten und muss mit 'exit' oder 'logout' beendet werden!

## <span id="page-16-1"></span>3.2 Einzelspektrums-Auswertungs-Menü

Wirkungsquerschnittsberechnung für ein einzelnes Spektrum. Das Spektrum wird graphisch dargestellt. Mit den 4 Integrationsgrenzen werden linker Untergrund, Signalbereich und rechter Untergrund markiert. Die gewünschten Integrationsgrenzen können sowohl graphisch als auch alphanumerisch eingegeben werden. Falls das Spektrum von früheren Auswertungen bereits Integrationsgrenzen enthält, werden diese als Default-Werte angeboten. Neue Integrationsgrenzen können in das Spektrum übernommen werden.

## 3.2.1 Return

Rückkehr zum Top-Menü.

## 3.2.2 Show header

Mit diesem Aufruf wird der Header des ESW-Spektrums ausgegeben, so wie man dies auch vom ESW-Messprogramm gewohnt ist:

• Experiment; Program; Spectrum

Name des Experimentes; Name des Programmes; Name des Spektrums.

• Title

Titelzeile zur Beschreibung des Experimentes.

- Start; Stop Startzeit und -datum; Stopzeit und -datum.
- Length

Angabe von Anzahl (5) und Länge (variabel) der Spektren.

• Realtime

Die Zeit in Sekunden, während der das Experiment gestartet war. Bei Stop durch Messzeitvorwahl ist sie exakt, bei manuellem Stop kann sie bis zu 1s zu klein sein.

• Lifetime

Die um die Totzeit korrigierte Zeit (Realtime - Deadtime), die der Messung zur Datenaufnahme zur Verfügung stand.

• Positions received

Anzahl der empfangenen Positionsdaten.

• Positions out of range

Anzahl der Positionsdaten, die außerhalb der Spektrengrenzen lagen und deshalb nicht verarbeitet wurden.

## <span id="page-17-0"></span>• Counter  $1(2,3,4)$  received

Anzahl der von dem Zähler 1(2,3,4) empfangenen Daten.

## • Data sequence errors

Anzahl der Fälle, in denen die erwartete Reihenfolge der ankommenden Daten (erst Kanalnummer dann 4 Zählerdaten) durchbrochen wurde.

## • Rejected data

Anzahl der Daten, die auf Grund ihrer Datenkennung ausgesondert wurden, weil sie mit dem Experiment in keinem Zusammenhang stehen. Entweder wurde beim Start die Datenkennung falsch angegeben, oder es ist eine zusätzliche Datenquelle unbeabsichtigt mitgelaufen.

## • Fifo overflows

Anzahl der Fälle, in denen die Bearbeitung der Daten nicht Schritt halten konnte und Datenverluste auftraten.

## • Data errors

Anzahl der Daten, die durch Hardware-Fehler oder -Störungen verstümmelt übertragen wurden.

Auf der folgenden Seite werden die Experiment beschreibenden Parameter in folgender Form ausgegeben:

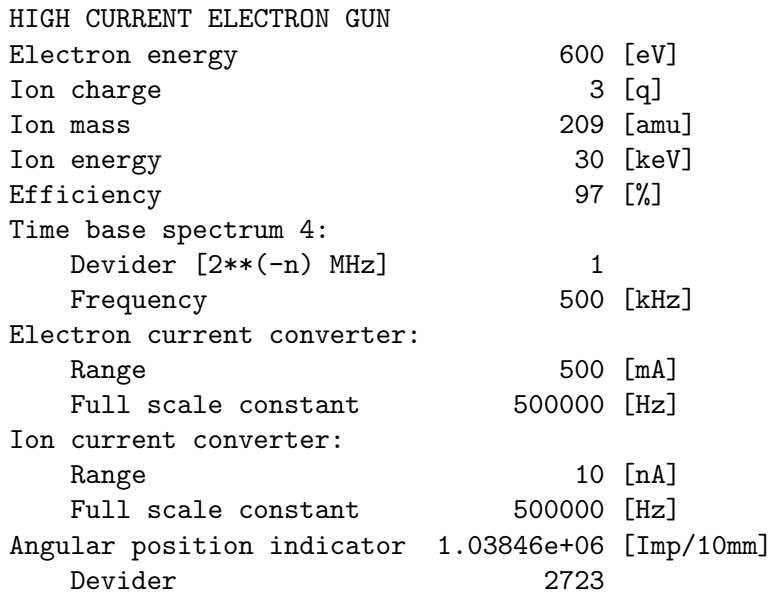

## 3.2.3 Load spectrum

Laden eines neuen ESW-Spektrums zur Auswertung. Solange noch kein Spektrum geladen ist, wird in den anderen Menüpunkten automatisch ein File-Name für das gewünschte Spektrum angefordert. Falls bereits ein Spektrum geladen ist, kann nur über "Load spectrum" zu einem neuen Spektrum gewechselt werden.

<span id="page-18-0"></span>Die Angabe des Dateinamens muss im File-Format des Host-Rechners erfolgen, z.B.  $\gamma$ /ex\_home/ex\_data/test.spe für einen Unix-Host. Tilde ( $\gamma$ ) und \$HOME werden als Home-Directory des zugehörigen Accounts verstanden.

## <span id="page-18-1"></span>3.2.4 Standard analysis

Die Wirkungsquerschnittsberechnung wird mit abgeschalteten Optionen gestartet.

#### Integrationsgrenzen

Falls im Spektrum von einer früheren Auswertung bereits Integrationsgrenzen gespeichert sind, werden diese zum Editieren angeboten. Falls keine Integrationsgrenzen im Spektrum gespeichert sind, werden die von der vorhergehenden Auswertung angeboten. Bei der nachfolgenden grafischen Eingabe der Integrationsgrenzen besteht die Möglichkeit, die aktuellen Werte in das Spektrum zu übernehmen (Kommando MS). Ferner können die aktuellen Werte zusammen mit allen anderen grafischen Parametern für eine spätere Sitzung aufge-hoben (Kommando ~B) (Siehe [Abschnitt 3.7 \[Auswertung von ESW-Spektren\], Seite 24.](#page-26-0)).

#### Totzeit

Die VME-Spektren enthalten Angaben über die Totzeit beim Messen der Signalspektren für eine Totzeitkorrektur-Rechnung. Diese Totzeitwerte können hier geändert werden. Dies hat keinen Einfluss auf die im Spektrum gespeicherten Werte. Für die alten PDP11-Spektren werden hier die Totzeitwerte der vorhergehenden Auswertung angeboten.

#### systematische Fehler

Die verschiedenen systematischen Fehler sind erprobte Werte und sollten nicht mutwillig verändert werden. Der systematische Fehler für den Elektronenstrom ist nicht zugänglich, er wird durch das Elektronenstrom-Korrekturprogramm eingesetzt. Für die VME-Spektren werden die systematischen Fehler bereits bei der Messung in die Spektren eingetragen und hier zur Korrektur angeboten. Die systematischen Fehlerangaben im Spektrum werden dadurch nicht geändert. Die alten PDP11-Spektren enthalten keine Werte für die systematischen Fehler, es werden Standardwerte angeboten.

## 3.2.5 Non standard analysis

Es werden die verschiedenen Analyse-Optionen zur Auswahl angeboten. Alle Optionen auf Null ist gleichbedeutend mit Standard Analyse. Für jede der ausgewählten Optionen erfolgt eine Erklärung ihrer Aufgabe. Zur Zeit implementierte Optionen:

#### Background subtraction

Während bei der Standard Analyse der Untergrund durch Interpolation von links- und rechtsseitigem Untergrund im Signalspektrum bestimmt wird, verwendet die Background Subtraction dazu ein eigends unterhalb der Reaktionsschwelle gemessenes Untergrundspektrum. Beide Spektren werden innerhalb der Untergrundgrenzen aufeinander normiert und die Signalbereiche dann subtrahiert. Dieses Verfahren ist immer dann nützlich, wenn der Untergrund sich im Signalbereich nicht befriedigend durch Interpolation annähern lässt, was gelegentlich in der Nähe der Reaktionsschwelle aufgetreten ist (Delle im Ug). Da das Ug-Spektrum bei einer anderen Elektronen-Energie gemessen wird als das Sigalspektrum und deshalb möglicherweise die Ug-Verhältnisse nicht richtig wiedergibt, sollte dieses Verfahren nicht mutwillig verwendet werden. Ferner ist zu beachten, dass bei diesem Verfahren

<span id="page-19-0"></span>4 Flächen mit ihren statistischen Fehlern in die Rechnung eingehen gegenüber 2 beim Standardverfahren. Dem ist nur durch möglichst genaues Messen der Ug-Spektren zu begegnen. Für die Analyse muss im Ug-Spektrum ein Satz vom geeigneten Integrationsgrenzen abgespeichert sein von dem aber nur die Marker 1 und 4 verwendet werden zum Einschließen des nutzbaren Bereichs. Falls der Marker 1 im Signalspektrum tiefer gesetzt ist als der im Ug-Spektrum, oder der Marker 4 im Signalspektrum höher gesetzt ist als der im Ug-Spektrum, so wird jeweils der Marker aus dem Ug-Spektrum verwendet und eine entsprechende Warnung generiert. Falls das Ersetzten der Marker zu einem ungültigen Marker-Set führt (z.B. M3 > M4), wird ein Fehler generiert und die Analyse abgebrochen. Ebenso erfolgt ein Abbruch mit Fehlermeldung, falls im Ug-Spektrum kein Marker-Set gespeichert ist. Das Abspeichern kann über "Analyse single spectrum" -> "Standard analysis" mit dem Kommando "MS" erfolgen.

#### Use averaged ion current

Bei dieser Option wird der Ionenstrom im gesamten Integrationsbereich (Marker 1 - 4) gemittelt und das Signalspektrum zur Normierung durch diesen Mittelwert dividiert. Im Gegensatz zum Standardverfahren, bei dem zur Normierung ein Signalkanal durch den jeweils zugehörigen Ionenstromkanal dividiert wird. Die Verwendung dieser Option ist nur sinnvoll, wenn der Ionenstrom Strukturen zeigt, die im Signalspektrum nicht auftreten.

#### Correction factor

Mit diesem Korrekturfaktor lässt sich der WQ nachträglich skalieren. Messgrößen, die während der Datenaufnahme mit einem konstanten Faktor falsch gemessen wurden und linear in die WQ-Berechnung eingehen, lassen sich so nachträglich korrigieren. Z.B. ist es nötig die Strommessung im pA-Bereich ohne Vorspannung am Faraday-Cup aufzunehmen, um Fehlmessungen - verursacht durch Mikrophonie-Effekte - zu vermeiden. Auf Grund der fehlenden Vorspannung wird der Strom mit einem konstanten Faktor zu hoch bestimmt.

#### Dag's deadtime

Dag hat eine dominierende Totzeit eingesetzt, um Effekte wie Nachimpulse des Channeltrons auszuschalten. Leider war diese Totzeit zählratenabhängig. Hier wird für jeden Kanal des Spektrums aus der aktuellen Ereignisrate eine mittlere Totzeit errechnet zur Korrektur der Ereignisrate. Als Basiswert für die Berechnung von Dags Totzeit werden die eingegebene Totzeit und deren Fehler verwendet. Für Dags Totzeit erfolgt die Fehlerrechnung wie für die normale Totzeitrechnung.

Anschließend geht's weiter wie bei der Standard Analyse (Siehe [Abschnitt 3.2.4 \[Standard](#page-18-1) [analysis\], Seite 16.](#page-18-1)).

## 3.2.6 Convert spectrum to ASCII

Ein Spektrum wird vom Strahlenzentrums-Standard für Spektren durch formatierte Ausgabe in ASCII Form gewandelt. Die 5 ESW-Spektren sind dabei in 5 Spalten angeordnet in der Reihenfolge:

- 1. Ionisationssignal
- 2. Primärionenstrom
- 3. Elektronenstrom
- 4. Messzeit pro Kanal

<span id="page-20-0"></span>5. Ionisationssignal / Primärionenstrom \* Skalierungsfaktor  $(2^15=32768)$ 

## <span id="page-20-1"></span>3.3 Spektrenlisten-Auswertungs-Menü

Wirkungsquerschnittsberechnung für eine Liste von Spektren. Die Spektren müssen die Integrationsgrenzen bereits enthalten. Totzeit und systematische Fehler werden für alle Spektren gemeinsam angegeben. Die errechneten Wirkungsquerschnitte werden nach aufsteigender Elektronen-Energie sortiert in einen Ergebnis-File geschrieben.

### 3.3.1 Return

Rückkehr zum Top-Menü.

## 3.3.2 Manage list of spectra

Bearbeiten und Prüfen der Liste mit den auszuwertenden Spektren. (Siehe [Abschnitt 3.4](#page-21-0) [Spektrenlisten-Management-Menü], Seite 19.)

## <span id="page-20-2"></span>3.3.3 Standard analysis

Die Wirkungsquerschnittsberechnung wird für alle Spektren der Liste mit abgeschalteten Optionen gestartet. Die Berechnung erfolgt mit den in den Spektren abgespeicherten Integrationsgrenzen. Falls bei einem Spektrum die Integrationsgrenzen fehlen oder die Grenzen unsinnig gesetzt sind, erfolgt eine Fehlermeldung und es wird für dieses Spektrum kein Wirkungsquerschnitt in den Ergebnis-File geschrieben.

Für den Ergebnis-File muss eine Datenkennung angegeben werden, an der sich nachfolgende Auswerteprogramme orientieren und ein Skalierungsfaktor für die Wirkungsquerschnitte.

Es können für alle Spektren gemeinsam eine Totzeit für das Signalspektrum sowie die systematischen Fehler angegeben werden. Die Berechnung der Wirkungsquerschnitte wird am Bildschirm protokolliert. Der Ergebnis-File wird am Ende nach aufsteigenden Elektronenenergien sortiert.

## 3.3.4 Non standard analysis.

Es stehen die gleichen Optionen zur Verfügung wie bei der Einzelspektren-Auswertung (s.o.). Die gewählten Optionen sind für alle Spektren der Liste gültig. Es kann nur ein Untergrundspektrum für alle Spektren der Liste angegeben werden. Alles weitere wie bei der Standard Analyse (Siehe [Abschnitt 3.3.3 \[Standard analysis.\], Seite 18.](#page-20-2)).

## <span id="page-21-0"></span>3.4 Spektrenlisten-Management-Menü

## 3.4.1 Return

Rückkehr zum Top-Menü.

## 3.4.2 Load/Create list

Hilfe bei der Erzeugung einer Spektrenliste. Startet einen Editor zum Editieren der Liste. Die Tilde (~) für das \$HOME-Directory und der Stern (\*) als Joker werden in File-Namen verstanden.

Kommentarzeilen sind möglich und müssen in der ersten Spalte mit  $#$  beginnen. Leerzeilen werden ignoriert.

Die Spektrenliste ist ein Text-File und kann mit jedem beliebigen Editor erstellt werden.

## 3.4.3 Expand list

Aus der aktuellen Spektrenliste wird eine neue Liste generiert, in der Tilde (~) und Stern (\*) aufgelöst sind. Diese Liste kann anschließend mit "Load/Create list" weiter bearbeitet werden.

## 3.4.4 Check list

Uberprüft die Spektrenliste auf Existenz der Spektren und auf Typ ESW. Versieht alle ungültigen Spektren mit einem Kommentar und kommentiert sie aus. Diese Funktion wird vor jedem Start einer WQ-Berechnung auf die aktuelle Spektrenliste angewendet.

## <span id="page-21-1"></span>3.5 WQA Konfigurations-Menü

Unter diesem Konfigurations-Menü erfolgen alle notwendigen Anpassungen des Programmes. Beim allerersten Start des Programmes wird dieser Menüpunkt stets automatisch aufgerufen. Danach sollte er nur noch bei Konfigurations¨anderungen benutzt werden.

## 3.5.1 OK

Rückkehr zum Top-Menü.

## 3.5.2 Terminals and printers

Dieser Menüpunkt enthält ein Untermenü zum Auswählen eines passenden Terminals und Druckers bzw. zur Definition von solchen:

Select terminal

Select printer Define terminal Define printer

Sollte keines der Terminals oder der Drucker passend sein, so kann eines der vorhandenen Geräte angepasst werden. Dazu wird es zuerst selektiert und dann neu definiert:

Printer-Definition für einen normalen Netzwerkdrucker

```
Comment: LaserJet in 202 (hplaser)
Command: lpr -Phplaser wqa.tmp; rm wqa.tmp
File : wqa.tmp
Select language (PS)
Select device type (Printer)
```
Printer-Definition für einen lokal am VME-Rechner angeschlossenen Drucker

```
Comment: Printer at MVME1xx Port 2
Command:
File : /tyCo/1
Select language (HPGL)
Select device type (File)
```
Printer-Definition für einen an einem PC angeschlossenen Drucker

```
Comment: Printer at <Server>
Command: ex_home/ex_prog/PC-print <Server> <Service> <Passwort> wqa.tmp
File : wqa.tmp
Select language (PS)
Select device type (Printer)
```
Printer-Definition für die Erzeugung von Files ohne zu drucken. Um nicht jedesmal einen neuen File-Namen definieren zu müssen, können diese in gewissen Grenzen automatisch generiert werden. Dazu können bei der Druckerdefinition im File-Namen folgende Sonderzeichen verwendet werden:

```
* wird ersetzt durch den Namen des Spektrums
$ wird ersetzt durch den "Graphic Mode" (z.B. HPGL)
# wird ersetzt durch eine fortlaufende Nummer
   (Consecutive print number), die bei der Auswahl eines
  Printers neu gesetzt werden kann.
Comment: ASCII files with unique names
Command:
File : *.$.#
Select language (ASCII)
Select device type (FILE)
```
## <span id="page-23-0"></span>3.5.3 Startup mode

Einstellmöglichkeit zur Umgehung des Hauptmenüs beim Start durch ein anderes Programm. Das Hauptmenü kann dann nur durch Eingabe von ~Z in einer der graphischen Funktionen erreicht werden.

## 3.5.4 Message mode

Print verbose messages:

Bei Angabe einer "1" werden ausführlichere Meldungen ausgegeben.

Delay messages:

Gelegentlich wird eine vorausgehende von einer nachfolgenden Meldung so rasch überschrieben, dass sie nicht gelesen werden kann. Hier kann für Meldungen eine Mindestverweilzeit (in Sek.) auf dem Bildschirm angegeben werden. Dies verzögert natürlich die Bedienung des Programmes und sollte deshalb nur für Testzwecke eingeschaltet werden.

## 3.5.5 ESW systematical errors

Die alten PDP11-Spektren enthalten keine Information ¨uber die systematischen Fehler der Messung. Bei der WQA-Auswertung muss deshalb auf die hier gemachten Angaben zurückgegriffen werden.

Die aktuellen Vorbelegungen sind:

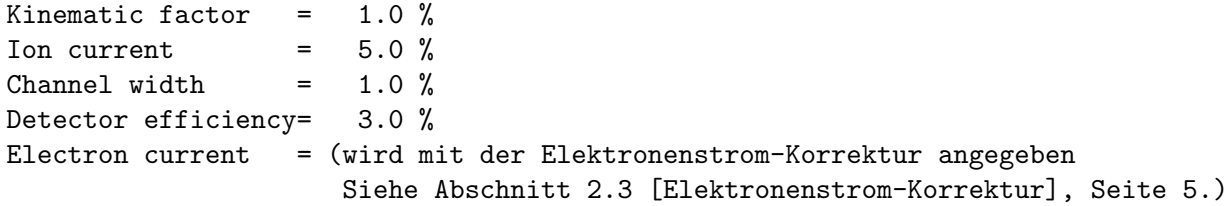

## 3.5.6 Text editor command

Zur Bearbeitung der Spektrenlisten wird ein Text-Editor benötigt, dessen Kommando hier angegeben werden kann, z.B. joe %s. Die Vorbelegung ist vi %s.

## <span id="page-24-0"></span>3.6 Graphische Ausgabe von Spektren

Das Spektrum kann in vielfältiger Weise graphisch dargestellt und gedruckt werden. Mit einem Marker kann es vermessen werden.

Folgende Kommandos, die auch mit  $\hat{H}$  online gelistet werden können, stehen zur Verfügung:

```
Exits:
CR Return to main menu -Rückkehr zum Hauptmenü bei direktem
                             Start von WQA,
CR Return to parent task -bzw. Rückkehr zum aufrufenden Programm,
                             falls von solchem gestartet.
^Z Return to main menu -Rückkehr zum Hauptmenü.
^I WQA Analysis -Wechsel zur Wirkungsquerschnittsberechnung.
                             Dort gibt es ein eigenes Help,
                             das mit ^H abgerufen werden kann.
Specials:
^T Zero spectrum -Löschen des dargestellten Spektrums,
^T Not available in this context jedoch nur wenn WQA durch ein Messprogramm
                             gestartet wurde und die Messung nur ein
                             "Test-Run" ist.
Functions:
^H Help -Auflisten der möglichen Kommandos.
^N Normalize all parameters -Einstellen eines Standard-Display-Parametersatzes.
^B Backup parameter set; restore with ^L
                          -Retten des aktuellen Display-Parametersatzes.
^L Load parameter set; saved by ^B
                          -Laden des zuvor geretteten Parametersatzes.
^P Print screen --druckt den Bildschirminhalt.
^R Refresh display with fit to marker
                          -neuer Bildaufbau, so dass Marker sichbar ist.
SP Refresh display -neuer Bildaufbau.
Display commands:
R Shift right -schiebt das Spektrum um 20% nach rechts.
L Shift left -schiebt das Spektrum um 20% nach links.
E Expand X -Dehnen der X-Achse um den Faktor 2 mit
                             dem Vermessungsmarker als Zentrum.
C Compress X -Stauchen der X-Achse um den Faktor 2 mit
                             dem Vermessungsmarker als Zentrum.
U Up Y -Dehnen der Y-Achse um den Faktor 2.
D Down Y -Stauchen der Y-Achse um den Faktor 2.
N Normalize Y -Normieren des Y-Maßstabes auf den maximalen Y Wert.
F Full spectrum -Darstellung des ganzen Spektrums.
A All spectra of matrix -alle Spektren einer Matrix darstellen.
I Input -numerische Eingabemöglichkeit für
```

```
einige Darstellungsparameter.
                               X-OFFSET = X-Nullpunktsverschiebung
                               LENGTH = Länge des dargestellten Ausschnitts
                               Y-OFFSET = Y-Nullpunktsverschiebung (s.h. Y)
1... Number of spectrum, end with SPACE
                           -Auswahl eines Spektrums (Zeile) einer Matrix
                               durch Angabe seiner Nummer 1,2....
                               Ist die Eingabe kürzer als die max.
                               mögliche, dann mit <SPACE> abschließen.
Display modes:
V Vectors -Darstellung durch Vektoren.
P Points -Darstellung durch Punkte.
S Statistical errors -Fehlerbalken-Darstellung
H Histogram -Histogramm-Darstellung
X LIN/LOG mode -Lineare/logarithmische Darstellung in Y
T Text on/off -Ein- und Ausblenden der Markerbeschriftung
B Base line on/off -Ein- und Ausblenden der Nulllinie.
Y Y-offset on/off (LIN mode only)
                           -Bei jeder Y-Normierung (N) wird aus den
                               auftretenden Kanalinhalten ein passender
                               Y-offset berechnet, dessen Berücksichtigung
                               bei der Darstellung durch die Eingabe von Y
                               gesteuert wird. Nur für lineare Darstellung.
Marker commands:
<Cursor left> Shift marker left
<Cursor down> Shift marker fast left
                           -Linksschieben des Markers, maximal bis zum
                               linken Nachbarn.
<Cursor right> Shift marker right
<Cursor up> Shift marker fast right
                           -Rechtsschieben des Markers, maximal bis zum
```
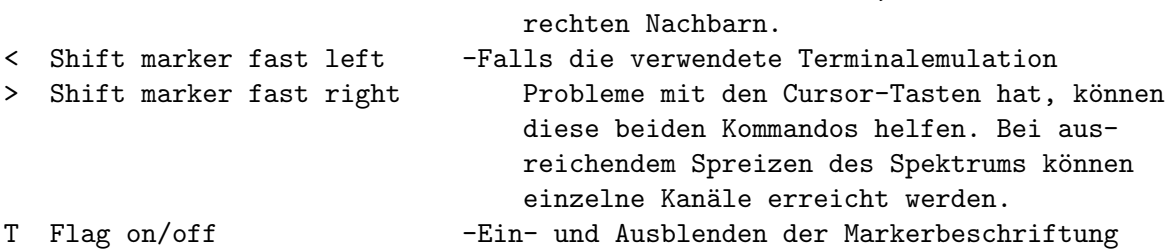

Kanäle und Spektren zählen von 1.

Alle Kommandos können während des laufenden Bildaufbaus gegeben werden. Dieser wird dadurch unterbrochen und das neue Kommando ausgeführt.

## <span id="page-26-0"></span>3.7 Auswertung von ESW-Spektren

Im ESW-Spektrum werden mit vier Markern der linke und rechte Untergrund sowie der Reaktions-Peak angegeben. Die Marker können nur genau auf einen Kanal des Spektrums positioniert werden und nicht dazwischen (wie in der alten PDP11-Version). Benachbarte Marker können sich nicht überkreuzen, und behalten einen Mindestabstand von 2 Kanälen.

Die Integrationsgrenzen reichen von den Kanälen (einschließlich):

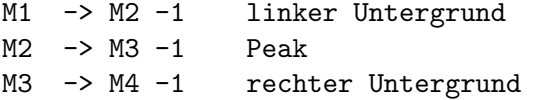

Das macht die Sache leider etwas asymmetrisch, was bei der großen Anzahl von beteiligten Kanälen hier aber keine große Rolle spielt. Lässt sich jetzt auch kaum noch ¨andern, um bei gleichen Grenzen nicht neue Ergebnisse zu erhalten.

Beim Start der Wirkungsquerschnittesberechnung werden zunächst numerisch die Positionen der 4 Integrationsgrenzen, sowie Totzeit und systematische Fehler angefordert. Als Vorbelegung für die Integrationsgrenzen werden die Werte aus einer vorangegangenen Auswertung oder, falls vorhanden, die im ESW-Spektrum (mit Kommando MS) abgespeicherten Grenzen angeboten. Anschließend wird das Spektrum graphisch so am Bildschirm dargestellt, dass alle Integrationsgrenzen zu sehen sind, falls sie nicht außerhalb des Spektrums liegen. Bildausschnitt und Integrationsgrenzen können danach noch beliebig verändert werden. Mit "I" können die Marker-Positionen, die Totzeitangaben sowie die systematischen Fehler numerisch eingegeben werden.

Zur graphischen Markereingabe und Starten der Wirkungsquerschnitts-Berechnung stehen folgende Kommandos zur Verfügung, die auch mit  $\hat{H}$  (Control H) online gelistet werden können:

#### Exits:

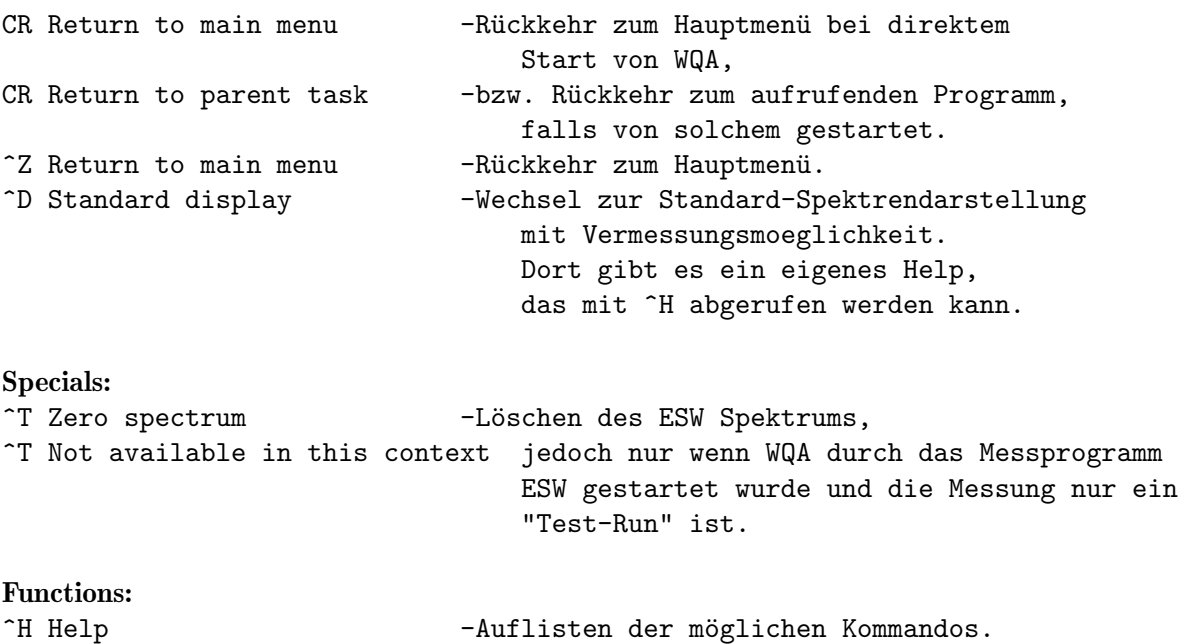

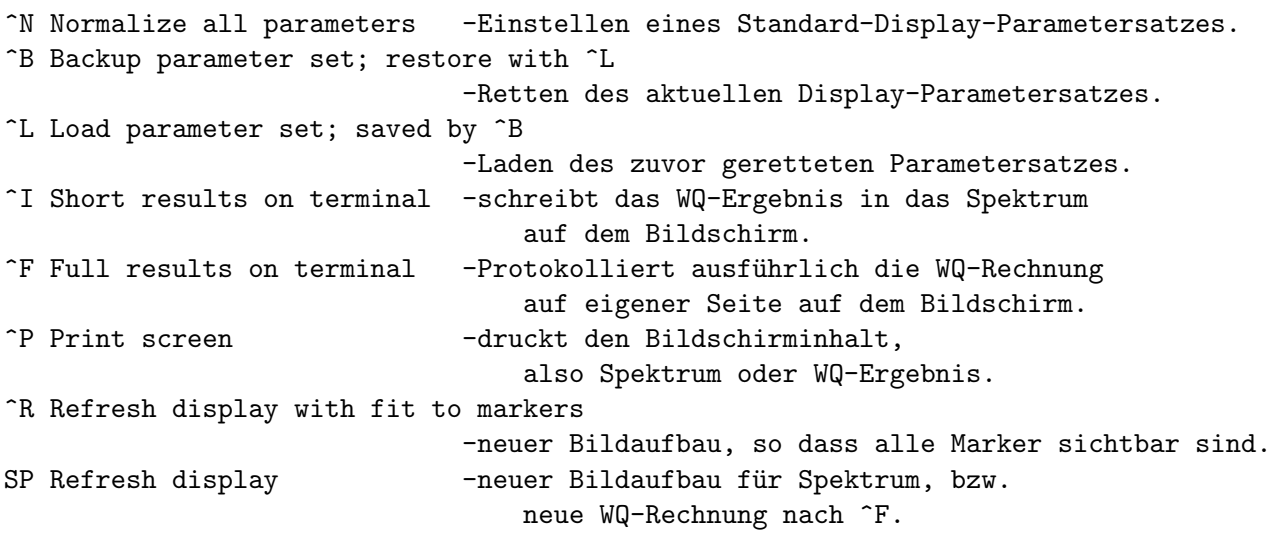

## Display commands:

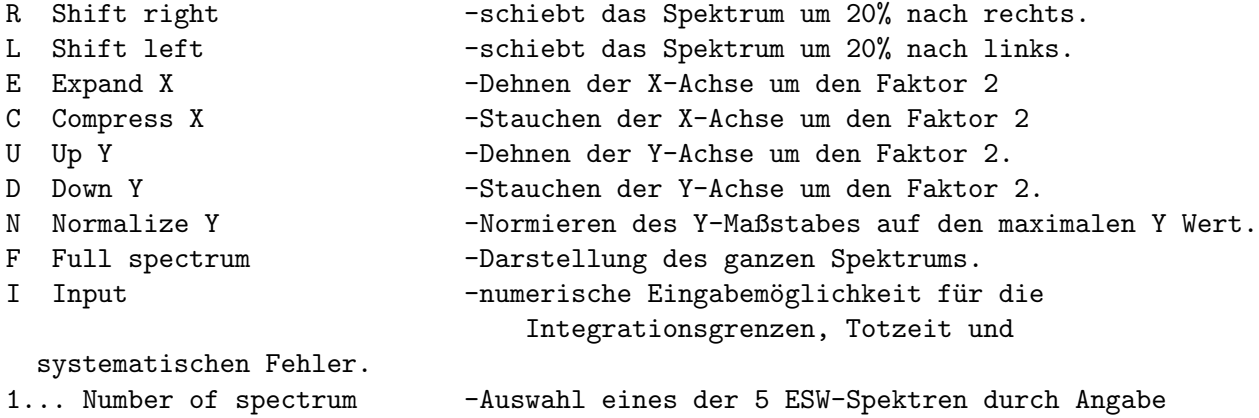

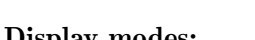

seiner Nummer 1,2....

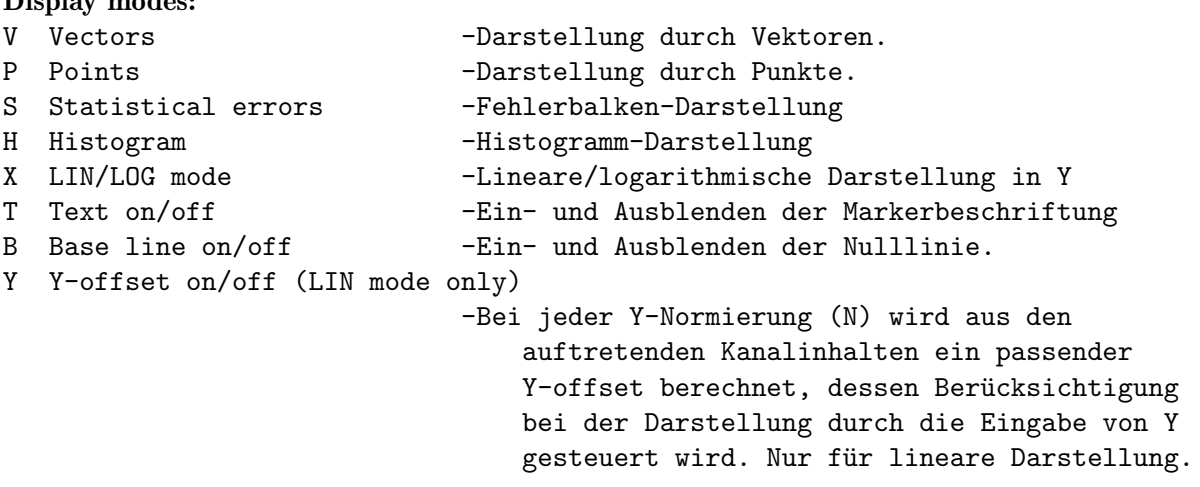

Marker commands:

```
M1...M4 Select marker 1...4 -Die Markerpositionierungseingaben wirken nur
                                 auf den gerade aktiven Marker. Mit diesem
                                 Kommando wird einer der vier Marker (von
                                 links gezählt) zum aktiven Marker erklärt.
                                 Achtung, mehrere Marker können an der glei-
                                 chen Position übereinanderliegen.
M< Select next marker left -Marker links vom aktiven Marker wird zum neuen
                                 aktiven Marker.
M> Select next marker right -Marker rechts vom aktiven Marker wird zum
                                 neuen aktiven Marker.
MM Same as M> -Wie M>
<Cursor left> Shift current marker left
<Cursor down> Shift current marker fast left
                             -Linksschieben des aktiven Markers, maximal
                                 bis zum linken Nachbarn.
<Cursor right> Shift current marker right
<Cursor up> Shift current marker fast right
                             -Rechtsschieben des aktiven Markers, maximal
                                 bis zum rechten Nachbarn.
 < Shift current marker fast left
 > Shift current marker fast right
                             -Falls die verwendete Terminalemulation
                                 Probleme mit den Cursor-Tasten hat, können
                                 diese beiden Kommandos helfen. Bei aus-
                                 reichendem Spreizen des Spektrums können
                                 einzelne Kanäle erreicht werden.
MS Save current marker positions to spectrum
                             -Die aktuellen Markerpositionen werden im
                                 Header des Spektrums abgespeichert und
                                 stehen bei einem erneuten Laden des
                                 Spektrums durch WQA wieder zu Verfügung.
T Flags on/off -Ein- und Ausblenden der Markerbeschriftung
```
Kanäle und Spektren zählen von 1.

Alle Kommandos können während des laufenden Bildaufbaus gegeben werden. Dieser wird dadurch unterbrochen und das neue Kommando ausgeführt.

#### Achtung:

Falls die Spektrenanalyse auf eine laufende Messung erfolgt, darf es nicht verwundern, wenn man bei jeder Integration ein neues Ergebnis erhält, auch wenn der Bildschirm immer das gleiche Bild zeigt, weil die Darstellung nicht erneuert wurde!

#### Ausgabeformat der Wirkungsquerschnittergebnisse:

```
(* = nur über Drucker)* ESW-Spectrum: ~/ex_home/ex_data/spektr.esw (10-NOV-98)
     File-Name und Entstehungsdatum der bearbeiteten Messung
* ESW-SPEKTRUM --- STRAHLENZENTRUM UNIVERSITAET GIESSEN
     Kommentarzeile in der Messung
* Analysis: Standard;
     Angabe, welche Auswerteoptionen gewählt wurden
  Electron energy = 50.00 eV [Gun 0: high current (04.08.1997)]
     Elektronenenergie und Typ der Elektronenkanone
  Cross section = (1.031e-16 + - 8.09e-18) cm**2
     Wirkungsquerschnittsergebnis und Gesamtfehler (statist. + system.)
  Stat. error 95% cnf = 7.25e-19 cm**2
     Absoluter, statistischer Fehler (95% Confidence) alleine
  Integration limits: 22 79 413 479
     Integrationsgrenzen (1,...)
  Stat. error 95% cnf = 0.703 %
     Relativer, statistischer Fehler (95% Confidence)
  Systematical error = 7.810 %
     Relativer, totaler systematischer Fehler
  Deadtime corr. err. = 0.098 %
     Relativer, systematischer Fehler durch Totzeitunschärfe
  Total error = 7.842 %
     Relativer, totaler Fehler (system. + statist.)
  Av. Peak rate (corr)= 1.311 kHz
     Mittlere totzeitkorrigierte Zählrate im Signalspektrum
     im Peakbereich (Marker 2 - 3)
  Deadtime = 5.000 us
     Totzeit für die Korrektur des Signalspektrums
  Av. deadtime corr. = 0.923 %
     Mittlere Totzeitkorrektur bezogen auf das korrigierte
```
Signalspektrum (max 100%!) Form factor  $= 4.566$  mm Abschätzung des Überlapps von Elektronen- und Ionenstrahl Ion current  $=$  0.883 nA Ionenstrom Electron current = 5.851 mA Elektronenstrom Measurement period = 94.718 s Messzeit Max. cnt rate (corr)= 2.521 kHz Maximale totzeitkorrigierte Zählrate im Signalspektrum  $(Marker 1 - 4)$ Av. BG rate  $(corr) = 0.045 kHz$ Mittlere totzeitkorrigierte Zählrate im Signalspektrum im Untergrundbereich (Marker  $1 - 2$ ,  $3 - 4$ ) Deadtime error = 0.500 us Unschärfe der Totzeit Max deadtime corr.  $=$  1.243 % Maximale Totzeitkorrektur bezogen auf das korrigierte Signalspektrum (max 100%!) Left BG Right BG Sum BG Mean: 1.039e+01 8.244e+00 9.238e+00 Mittelwerte für linken, rechten Untergrund und Summe Rel. stand. dev: 4.109e-02 4.287e-02 2.967e-02 Relative Standardabweichungen der Untergrund-Mittelwerte  $Chi**2 (Sp 1): 1.359e+00 1.151e+00 1.248e+00$ Chi-Squares für linken, rechten Untergrund und Summe für das unnormierte Signalspektrum (Spektrum 1) Chi\*\*2 (Sp 5): 1.331e+00 1.157e+00 1.236e+00 Chi-Squares für linken, rechten Untergrund und Summe für das auf den Ionenstrom normierte Signalspektrum (Spektrum 5)